Lenovo 14e Chromebook Gen 3 Lenovo Slim 3i Chromebook 14″ Lenovo Slim 3i Chromebook Plus 14″ IdeaPad Slim 3i Chromebook (14″ , 8) IdeaPad Slim 3i Chromebook Plus (14″ , 8) Посібник користувача

#### **Перед початком роботи**

Перш ніж використовувати надану в цій документації інформацію та ноутбук, уважно прочитайте наведені нижче документи.

- Посібник із техніки безпеки та гарантії
- Посібник з інсталяції
- [Загальні зауваження щодо безпеки й відповідності вимогам](https://pcsupport.lenovo.com/docs/generic_notices)

#### **Перше видання (Серпень 2023)**

#### **© Copyright Lenovo 2023.**

ПРИМІТКА ЩОДО ОБМЕЖЕННЯ ПРАВ. Якщо постачання даних чи програмного забезпечення здійснюється згідно з контрактом Адміністрації загальних послуг (GSA), до використання, копіювання та розголошення застосовуються обмеження, викладені в контракті № GS-35F-05925.

# **Вміст**

Можливості Chromebook [. . . . . . . . . . . ii](#page-3-0)

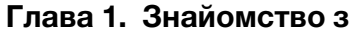

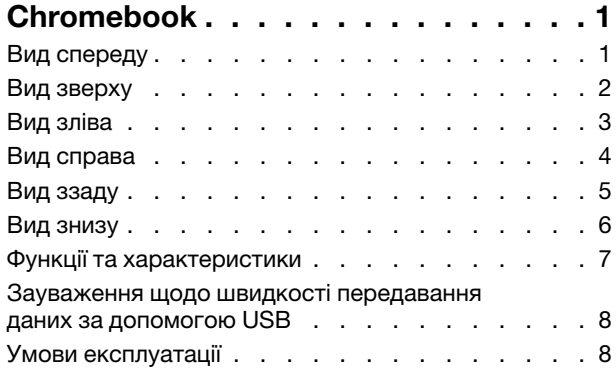

## **[Глава 2. Початок роботи з](#page-12-0)**

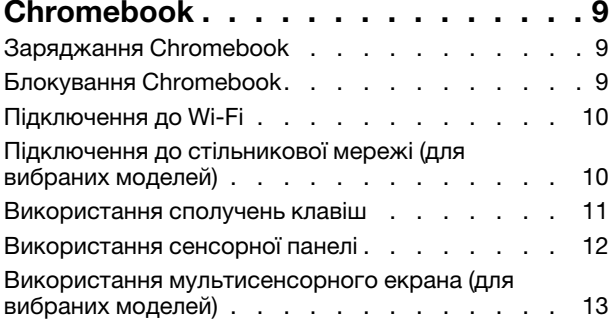

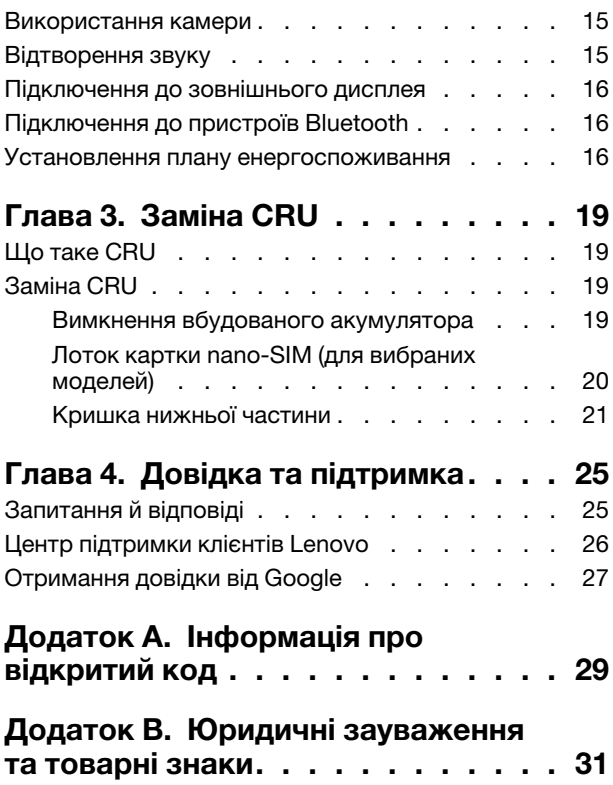

## <span id="page-3-0"></span>**Можливості Chromebook**

#### **Дякуємо, що вибрали Lenovo® Chromebook™! Ми прагнемо надавати вам найкращі рішення.**

Перед початком огляду прочитайте таку інформацію:

• Цей посібник застосовується до наведених нижче моделей продукції Lenovo. Ілюстрації в цьому посібнику можуть дещо відрізнятися від вашої моделі виробу.

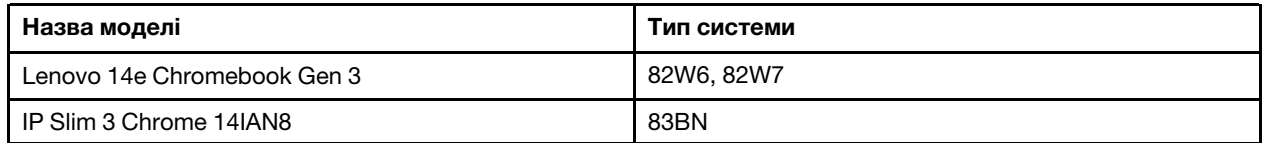

- Додаткову інформацію див. в розділі Загальні зауваження щодо безпеки й відповідності вимогам на веб-сторінці [https://pcsupport.lenovo.com/docs/generic\\_notices.](https://pcsupport.lenovo.com/docs/generic_notices)
- Залежно від моделі певні додаткові аксесуари, функції та програмні продукти можуть бути недоступними на вашому комп'ютері. До Chromebook також можуть не застосовуватися певні інструкції для інтерфейсу користувача.
- Зміст документації може змінюватися без попередження. Щоб отримати останню документацію, перейдіть на веб-сайт [https://pcsupport.lenovo.com.](https://pcsupport.lenovo.com)

# <span id="page-4-0"></span>**Глава 1. Знайомство з Chromebook**

## <span id="page-4-1"></span>**Вид спереду**

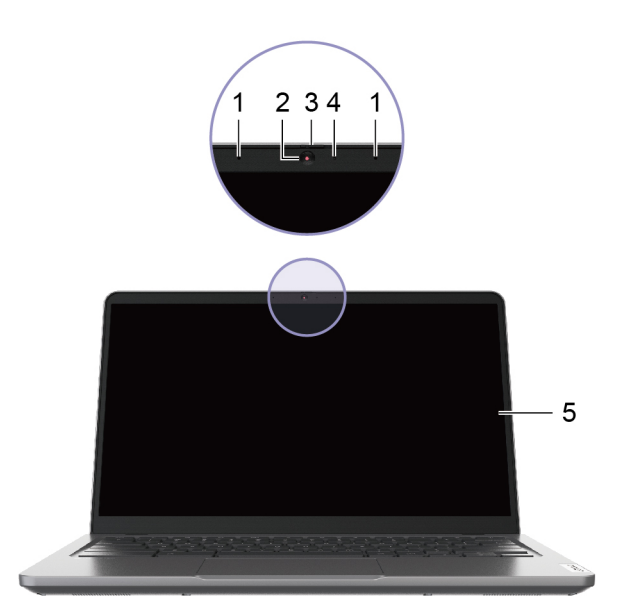

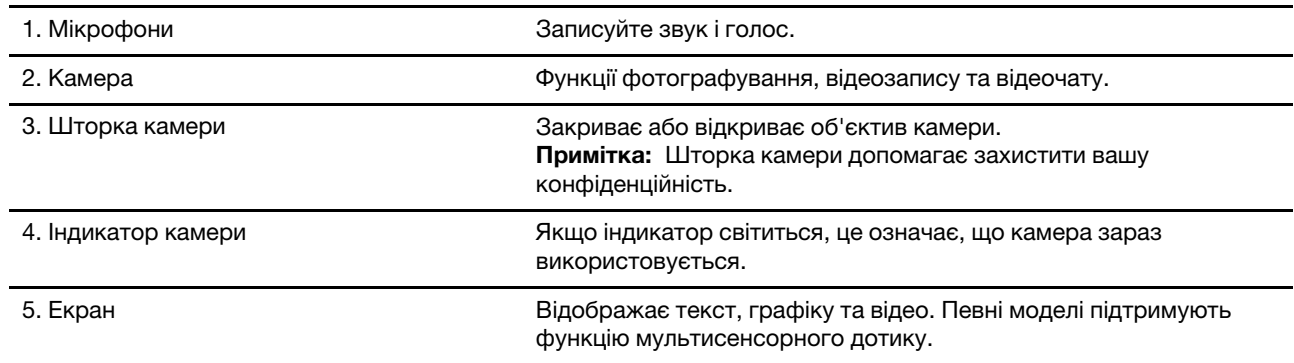

## <span id="page-5-0"></span>**Вид зверху**

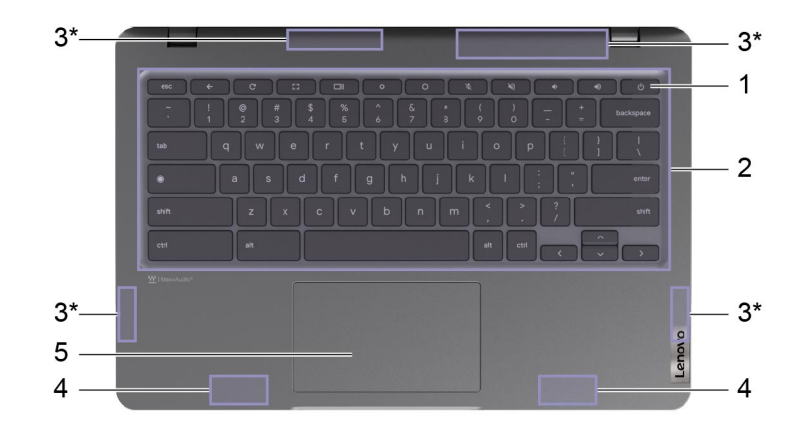

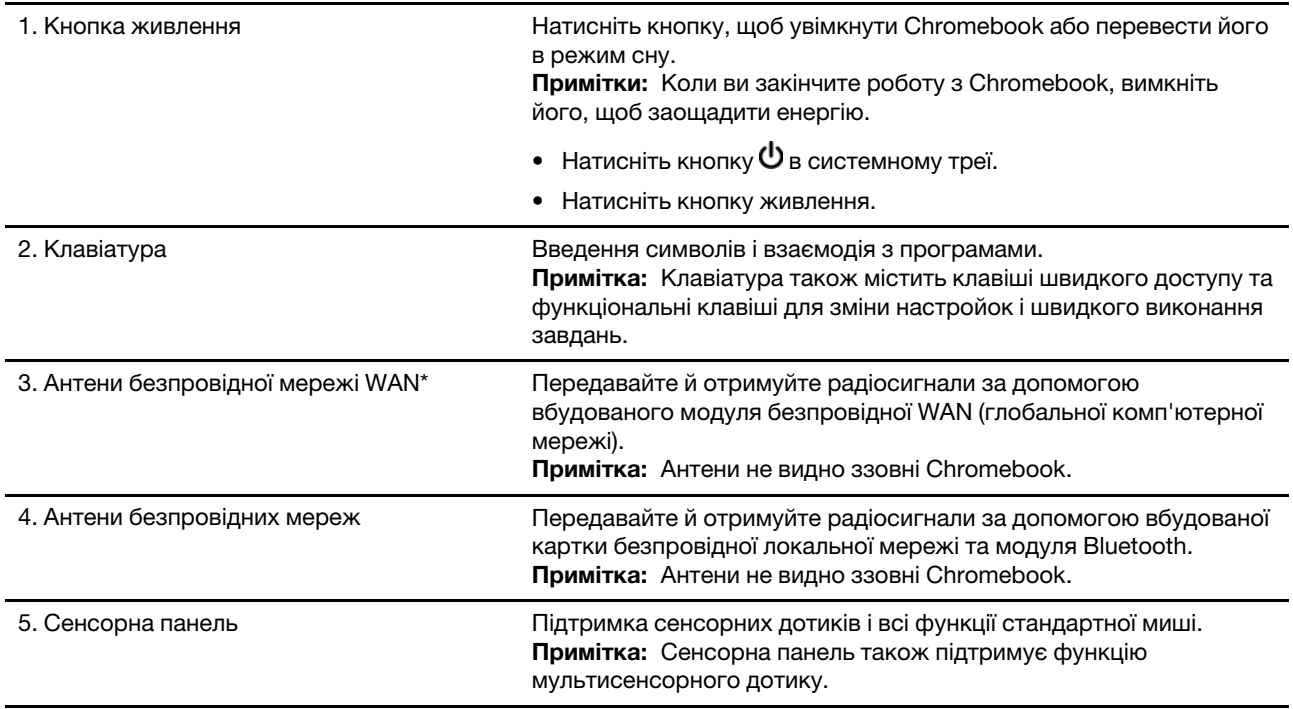

\* для вибраних моделей

## <span id="page-6-0"></span>**Вид зліва**

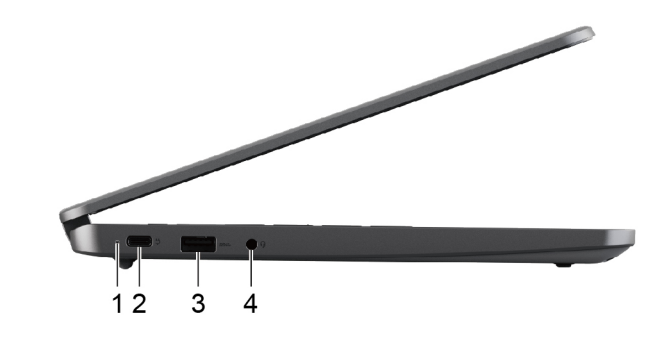

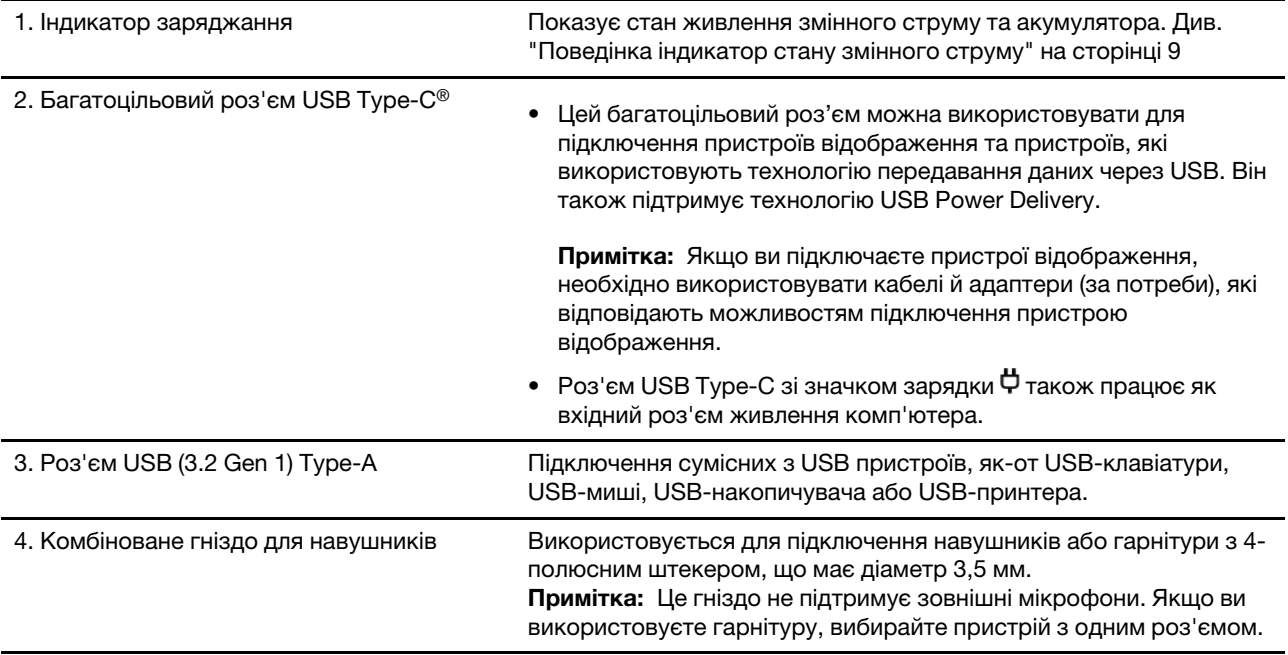

## <span id="page-7-0"></span>**Вид справа**

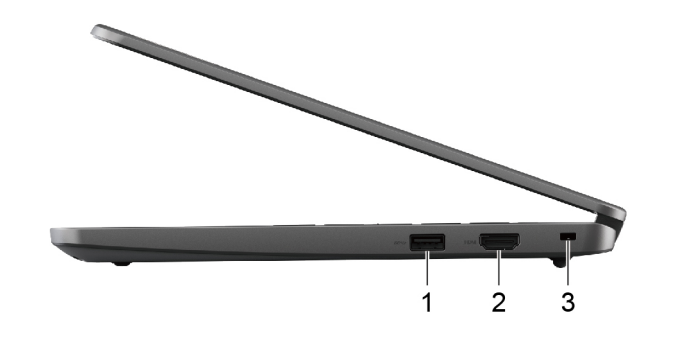

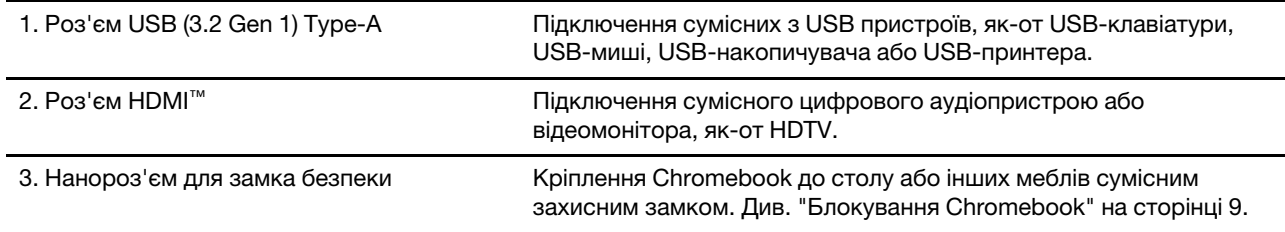

## <span id="page-8-0"></span>**Вид ззаду**

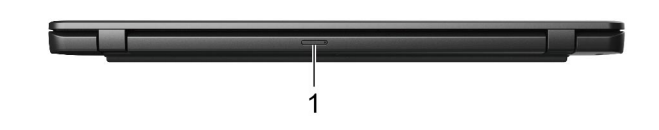

1. Лоток картки nano-SIM\* Лоток для розміщення картки nano-SIM.

\* для вибраних моделей

## <span id="page-9-0"></span>**Вид знизу**

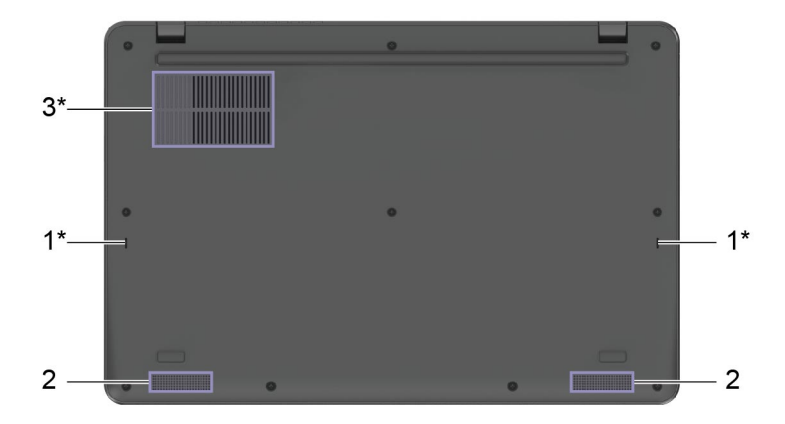

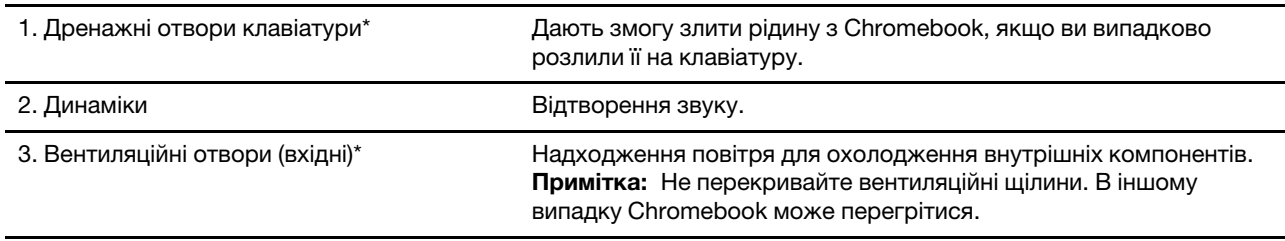

\* для вибраних моделей

## <span id="page-10-0"></span>**Функції та характеристики**

**Примітка:** Характеристики можуть змінюватися без попередження. Деякі характеристики властиві лише певним моделям і можуть бути відсутні в придбаному вами Chromebook.

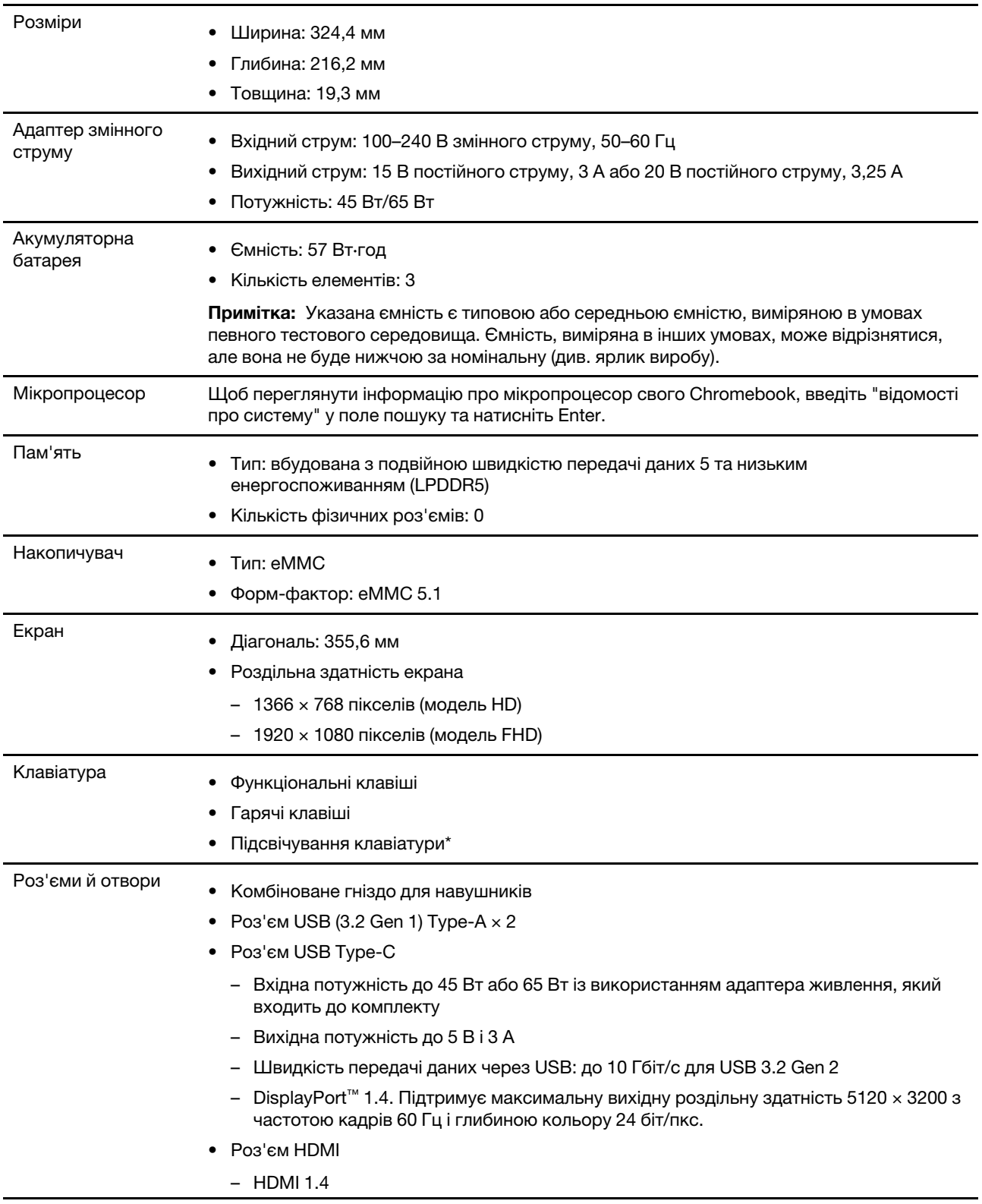

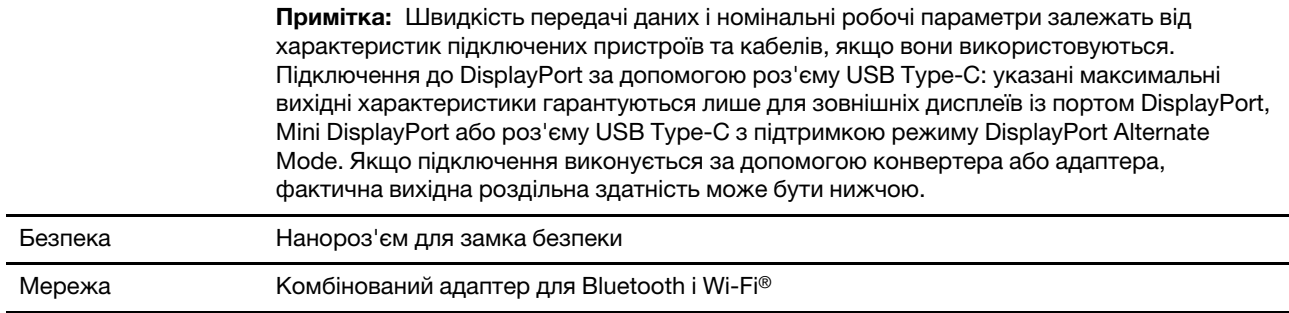

<span id="page-11-0"></span>\* для вибраних моделей

## **Зауваження щодо швидкості передавання даних за допомогою USB**

Залежно від багатьох факторів, зокрема потужності процесора хоста й периферійних пристроїв, атрибутів файлів та інших факторів, пов'язаних із конфігурацією системи та операційними системами, фактична швидкість передавання даних через різні роз'єми USB на цьому пристрої відрізнятиметься та може бути меншою за вказану нижче швидкість для кожного відповідного пристрою.

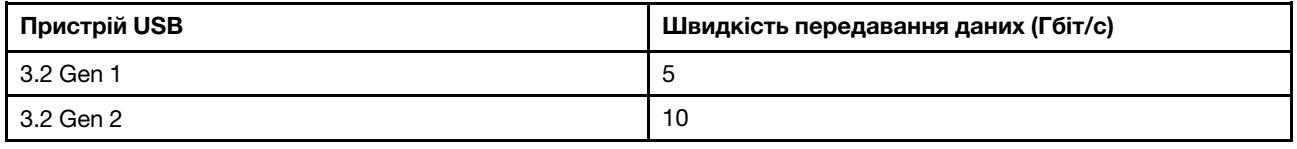

## <span id="page-11-1"></span>**Умови експлуатації**

#### **Максимальна висота над рівнем моря (без підпору повітря)**

3048 м

#### **Температура**

- Робоча: від 5 °С до 35 °С
- Зберігання: від 5 °С до 43 °С

**Примітка:** Коли ви заряджаєте акумулятор, його температура має становити щонайменше 10 °C.

#### **Відносна вологість**

- Робоча: від 8 до 95 % при температурі 23 °С за вологим термометром
- Зберігання: від 5 до 95 % при температурі 27 °С за вологим термометром

## <span id="page-12-1"></span><span id="page-12-0"></span>**Глава 2. Початок роботи з Chromebook**

## **Заряджання Chromebook**

Роз'єм USB Type-C на Chromebook можна використовувати для живлення. Підключіть адаптер змінного струму для заряджання вбудованого акумулятора й подачі живлення на Chromebook.

#### **Підключення до джерела живлення змінного струму**

#### **Застереження:**

**Усі штекери повинні бути надійно й щільно вставлені в призначені для них роз'єми.**

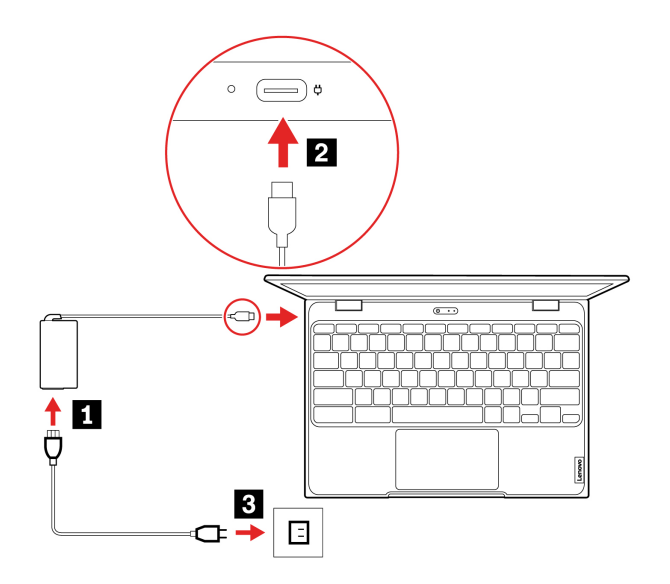

- 1. Підключіть кабель живлення до адаптера змінного струму.
- 2. Підключіть адаптер живлення в роз'єм USB Type-C на Chromebook.
- 3. Підключіть шнур живлення до розетки.

#### <span id="page-12-3"></span>**Поведінка індикатор стану змінного струму**

Індикатор стану змінного струму розташовано біля роз'єму USB Type-C. У наведеній нижче таблиці показано поведінку індикатора, указаний рівень живлення та стан акумулятора.

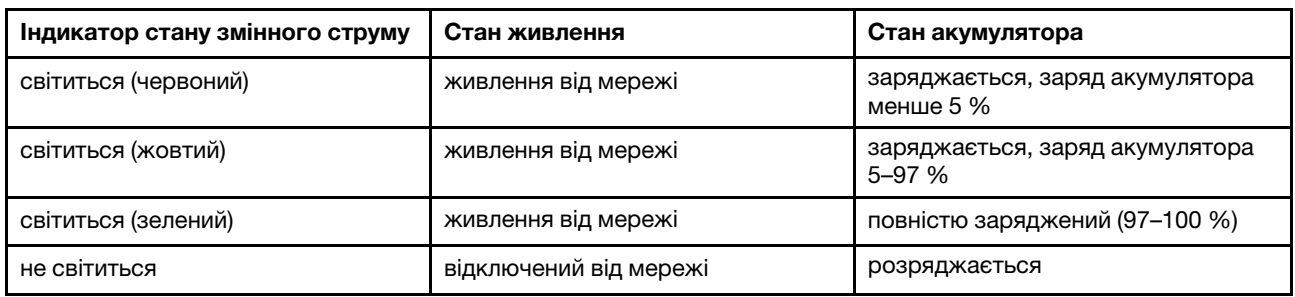

## <span id="page-12-2"></span>**Блокування Chromebook**

Кріплення Chromebook до столу або інших меблів сумісним захисним замком.

**Примітка:** Роз'єм підтримує кабельні замки, які відповідають стандартам Kensington NanoSaver® і використовують технологію блокування Cleat™. Не намагайтеся використовувати інші типи тросів із замками, які використовують механізм блокування T-bar™. Відповідальність за вибір і застосування замка із захисною функцією несе користувач. Компанія Lenovo не коментує, не оцінює роботу, якість і продуктивність замка та захисної функції, а також не надає жодних гарантій стосовно них. Троси із замками для цього продукту можна придбати на сайті Lenovo за посиланням [https://](https://smartfind.lenovo.com)  [smartfind.lenovo.com](https://smartfind.lenovo.com).

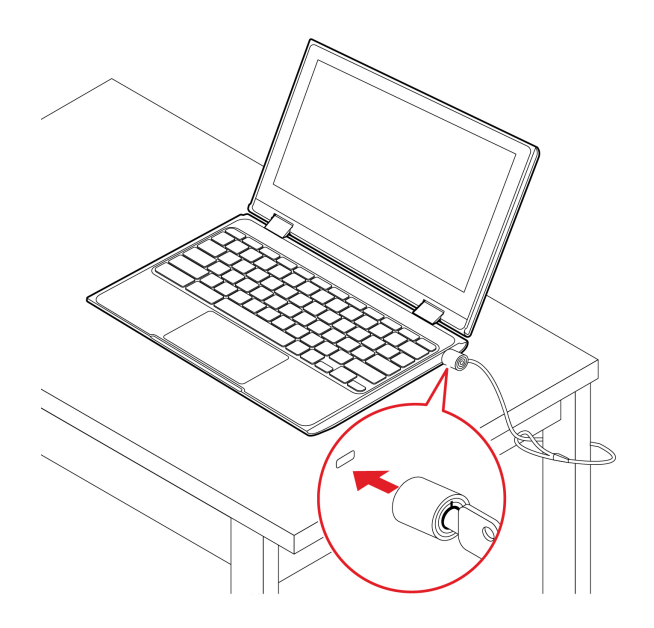

## <span id="page-13-0"></span>**Підключення до Wi-Fi**

Щоб підключити Chromebook до Wi-Fi, виконайте наведені нижче дії.

- 1. Клацніть системний трей.
- 2. Клацніть піктограму мережі та ввімкніть функцію безпровідного зв'язку.
- <span id="page-13-1"></span>3. Виберіть доступну мережу для підключення. Якщо потрібно, надайте необхідну інформацію.

## **Підключення до стільникової мережі (для вибраних моделей)**

Якщо Chromebook оснащено платою безпровідної широкосмугової мережі (WAN) і карткою nano-SIM, ви можете звідусіль підключатися до мобільного Інтернету через стільникову мережу.

**Примітка:** Стільниковий зв'язок надають авторизовані мобільні оператори в певних країнах або регіонах. Щоб підключитися до стільникової мережі, потрібен тарифний план від мобільного оператора.

Щоб установити стільниковий зв'язок, виконайте наведені нижче дії.

- 1. Вимкніть Chromebook і закрийте екран. Див. ["Лоток картки nano-SIM \(для вибраних моделей\)" на](#page-23-0) [сторінці 20](#page-23-0).
- 2. Знайдіть роз'єм для карток nano-SIM і вставте картку, як показано на рисунку. Переконайтеся, що картка розташована правильно.

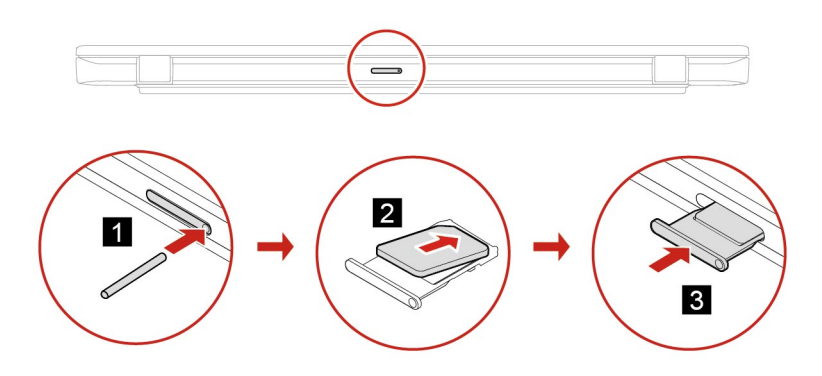

**Примітка:** Розташування картки nano-SIM залежить від моделі.

- 3. Увімкніть Chromebook.
- 4. Клацніть піктограму мережі в системному треї, а потім увімкніть опцію **Мобільні дані**. Якщо потрібно, надайте необхідну інформацію.

### <span id="page-14-0"></span>**Використання сполучень клавіш**

Функціональні клавіші на клавіатурі допоможуть вам працювати легше й ефективніше.

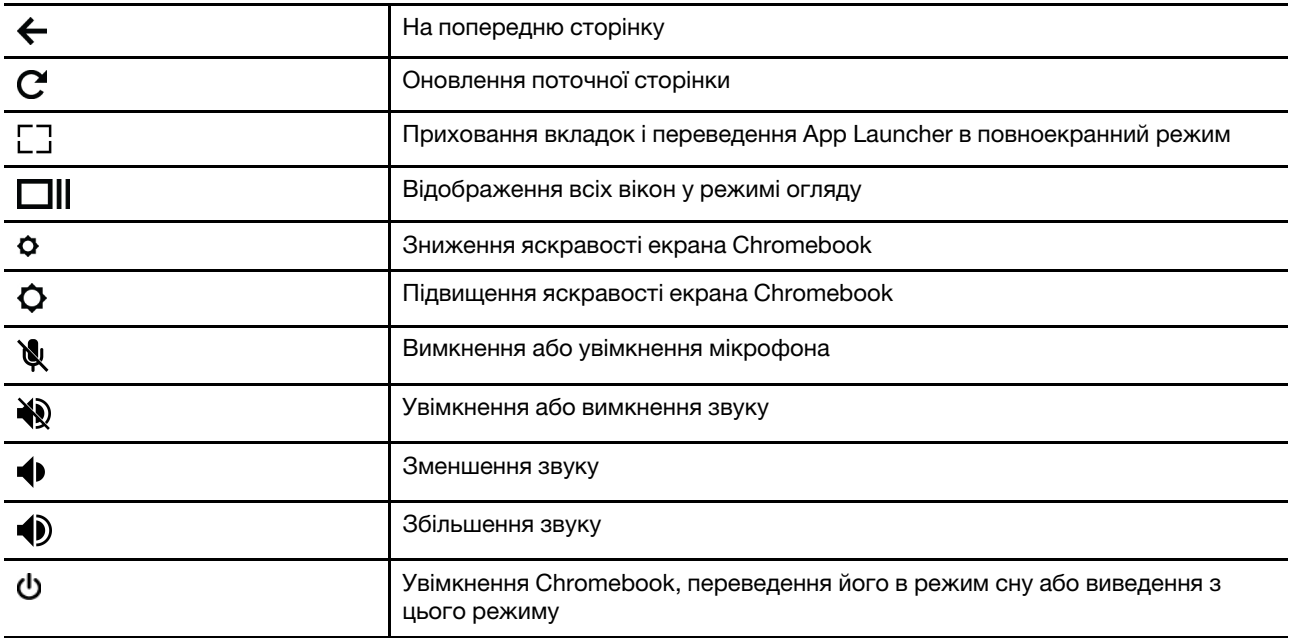

Ваш Chromebook також підтримує певні комбінації клавіш.

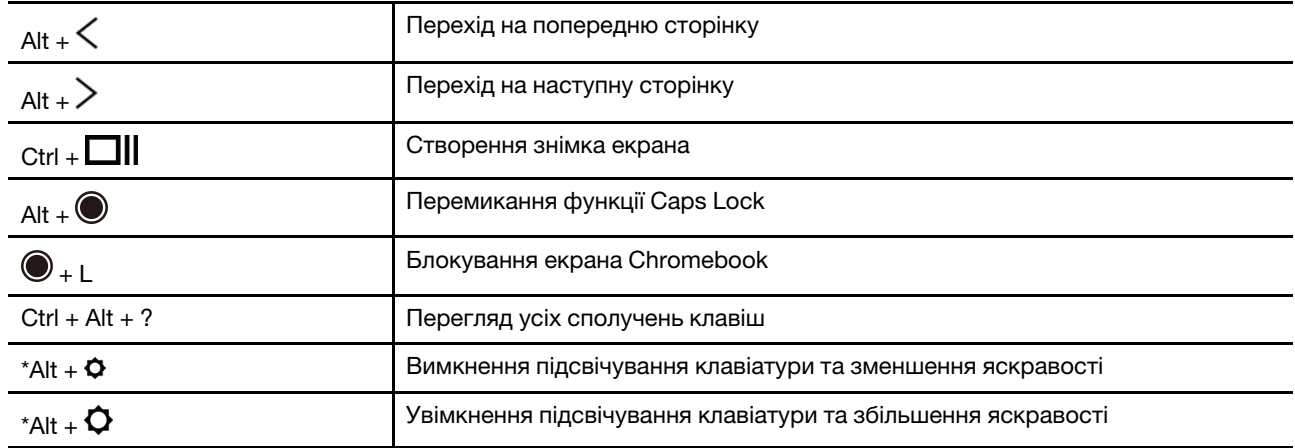

\* для вибраних моделей

Щоб змінити настройки клавіатури, виконайте наведені нижче дії.

- 1. Клацніть піктограму настройок у системному треї, а потім клацніть **Клавіатуру** ➙ **пристрою**.
- <span id="page-15-0"></span>2. Дотримуйтесь інструкцій на екрані, щоб вибрати необхідні параметри.

## **Використання сенсорної панелі**

Уся поверхня сенсорної панелі реагує на рухи пальців і дотики. Її можна використовувати для виконання всіх функцій стандартної миші (указування, клацання та прокручування).

#### **Використання сенсорних жестів**

#### **Примiтки:**

- Під час використання двох або більше пальців пам'ятайте, що вони мають розташовуватися на певній відстані.
- Деякі жести доступні лише тоді, коли ви використовуєте певні програми.
- Якщо на сенсорній панелі є жирні плями, спочатку вимкніть Chromebook. Потім обережно протріть її м'якою тканиною без ворсу, змоченою теплою водою або миючим засобом для Chromebook.

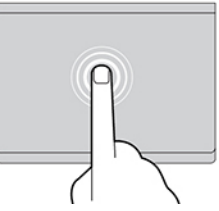

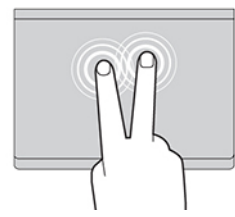

меню.

Торкніться один раз, щоб вибрати або відкрити об'єкт. Швидко торкніться двічі, щоб відкрити контекстне

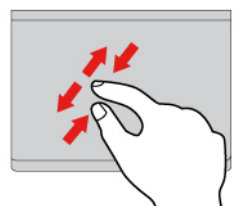

Збільшення або зменшення масштабу за допомогою двох пальців.

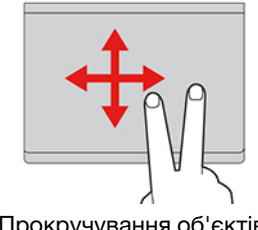

Прокручування об'єктів.

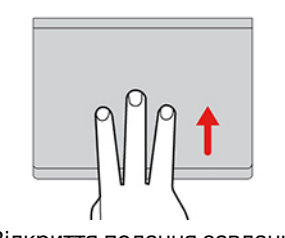

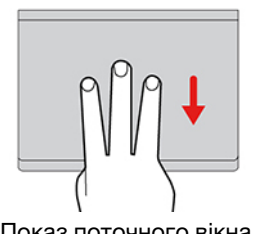

Відкриття подання завдань. Показ поточного вікна.

Щоб змінити настройки, виконайте наведені нижче дії.

- 1. Клацніть піктограму настройок у системному треї, а потім клацніть **Сенсорна панель** ➙ **пристрою**.
- 2. Дотримуйтесь інструкцій на екрані, щоб вибрати необхідні параметри.

Якщо **функція клацання** увімкнена, можна торкнутися чи натиснути сенсорну панель. В іншому випадку ви зможете тільки натискати сенсорну панель, щоб виконати клацання, як за допомогою стандартної миші.

## <span id="page-16-0"></span>**Використання мультисенсорного екрана (для вибраних моделей)**

Якщо дисплей вашого Chromebook підтримує функцію мультисенсорного дотику, ви можете переміщатися екраном за допомогою простих жестів.

**Примітка:** Залежно від використовуваної програми певні жести можуть бути недоступними.

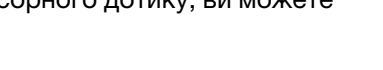

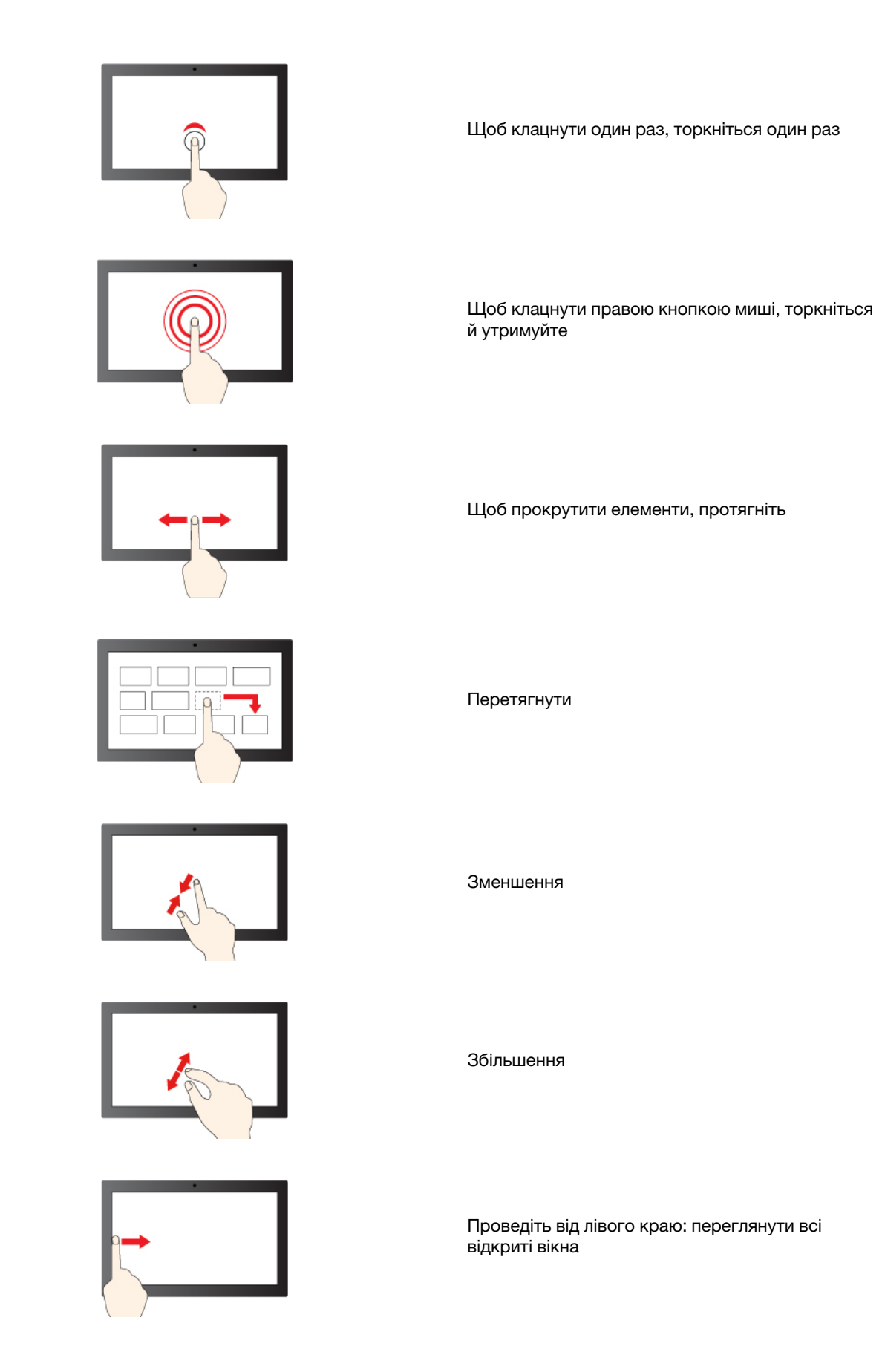

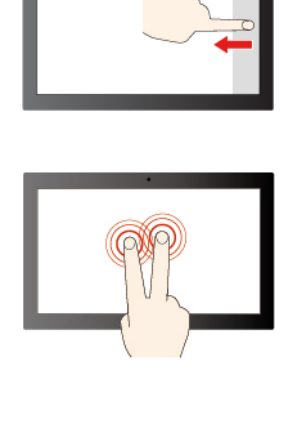

Проведіть від правого краю: відкрити центр підтримки

Торкніться двома пальцями, щоб відкрити контекстне меню

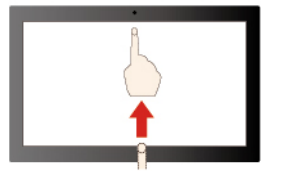

Проведіть вгору, щоб розгорнути програму Launcher

#### **Поради щодо технічного обслуговування:**

- Перед очищенням мультисенсорного екрана вимикайте Chromebook.
- Видаляйте пил і відбитки пальців із мультисенсорного екрана за допомогою сухої м'якої тканини без ворсу або шматка гігроскопічної вати. Не використовуйте тканину, змочену в розчинниках.
- Мультисенсорний екран це скляна панель, покрита пластиковою плівкою. Не натискайте із зусиллям на екран і не розташовуйте на ньому металеві предмети. Адже це може призвести до пошкодження сенсорної панелі або до її несправної роботи.
- Не натискайте на екран нігтями, пальцями в рукавичках або предметами.
- <span id="page-18-0"></span>• Регулярно калібруйте точність відстеження пальця, щоб уникнути невідповідності.

#### **Використання камери**

Вбудовану камеру можна використовувати для відеодзвінків або відеоконференцій. Індикатор біля камери вмикається, коли її активовано.

Щоб зробити фотографії за допомогою камери, виконайте наведені нижче дії.

- 1. Клацніть кнопку Launcher.
- <span id="page-18-1"></span>2. Клацніть **Камера** та зробіть фотографії.

## **Відтворення звуку**

Щоб відтворювати звуки з Chromebook, підключіть до аудіороз'єму навушники або гарнітуру з 4 полюсним штекером 3,5 мм.

Щоб відтворити збережений аудіо- або відеофайл, виконайте наведені нижче дії.

- 1. Натисніть кнопку Launcher і виберіть **Файли**.
- 2. Двічі клацніть файл, щоб відкрити його в медіаплеєрі.

Щоб налаштувати гучність, клацніть системний трей, а потім відрегулюйте гучність відповідно до своїх потреб.

### <span id="page-19-0"></span>**Підключення до зовнішнього дисплея**

Підключіть Chromebook до проектора або монітора, щоб проводити презентації або розширити робоче середовище.

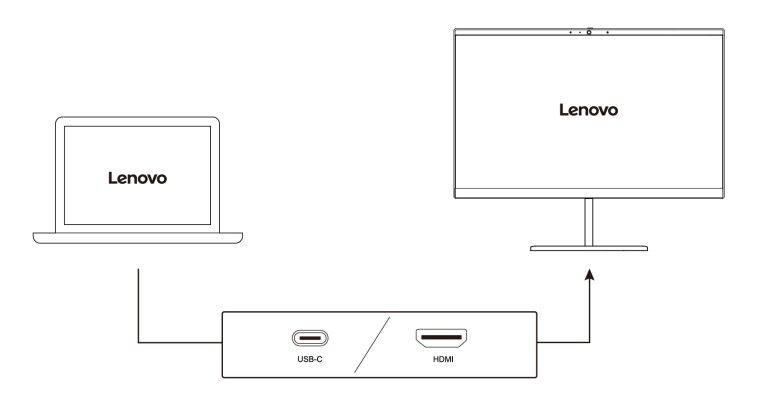

#### **Підтримувана роздільна здатність**

У таблиці нижче наведено максимальну підтримувану роздільну здатність зовнішнього дисплея.

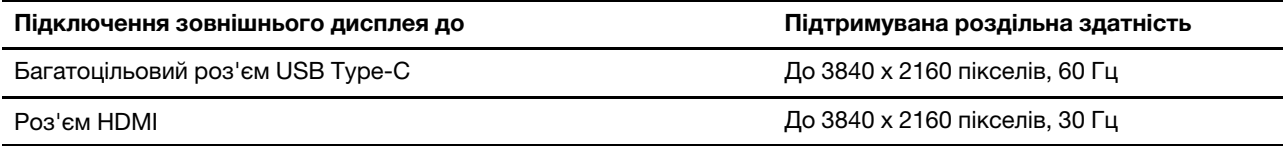

Щоб змінити параметри дисплея, виконайте наведені нижче дії.

- 1. Клацніть піктограму настройок у системному треї, а потім клацніть **Дисплеї** ➙ **пристрою**.
- <span id="page-19-1"></span>2. Виберіть необхідні параметри дисплея, дотримуючись інструкцій на екрані.

### **Підключення до пристроїв Bluetooth**

Chromebook підтримує функцію Bluetooth. До Chromebook можна підключити різні пристрої Bluetooth, зокрема клавіатуру, мишу, динаміки.

**Примітка:** Пристрої Bluetooth мають перебувати поблизу від Chromebook, зазвичай у радіусі 10 метрів.

- 1. Клацніть піктограму Bluetooth у системному треї.
- 2. Увімкніть **Bluetooth**.
- <span id="page-19-2"></span>3. Виберіть пристрій, який хочете підключити, і дотримуйтесь інструкцій на екрані.

#### **Установлення плану енергоспоживання**

Для Chromebook, які відповідають вимогам ENERGY STAR® після певної тривалості бездіяльності Chromebook активується наступний план енергоспоживання:

Таблиця 1. План енергоспоживання за замовчуванням (настройки, коли пристрій підключено до мережі змінного струму)

- Вимкнення екрана: через 7 хвилин і 30 секунд
- Переведення Chromebook у режим сну: через 8 хвилин і 30 секунд

Щоб досягти оптимального балансу між продуктивністю роботи й економією енергії, скиньте план енергоспоживання.

- 1. Клацніть піктограму настройок у системному треї, а потім клацніть **Живлення** ➙ **пристрою**.
- 2. Дотримуйтесь інструкцій на екрані, щоб вибрати необхідні параметри.

**18** Lenovo 14e Chromebook Gen 3 Lenovo Slim 3i Chromebook 14″ Lenovo Slim 3i Chromebook Plus 14″ IdeaPad Slim 3i Chromebook (14″, 8) IdeaPad Slim 3i Chromebook Plus (14″, 8) Посібник користувача

## <span id="page-22-0"></span>**Глава 3. Заміна CRU**

Компоненти, що замінюються користувачем (CRU), — це деталі, які користувач може оновити або замінити самостійно. Комп'ютери Chromebook містять наведені нижче типи CRU:

- **CRU з функцією самообслуговування.** Стосується деталей, які користувач може легко встановити чи замінити самостійно, або звернувшись до кваліфікованого технічного працівника за додаткову плату.
- **Додатково обслуговувані CRU.** Стосується деталей, які можуть установлювати або замінювати користувачі з високим рівнем кваліфікації. Кваліфіковані технічні спеціалісти можуть також надавати послуги з установлення або заміни деталей за типом гарантії, призначеної для комп'ютера клієнта.

Якщо необхідно встановити CRU, їх можна замовити в компанії Lenovo. Інформація щодо CRU та інструкції з його заміни поставляються разом із продуктом. Їх також можна отримати за запитом у компанії Lenovo. Може знадобитися повернути дефектну деталь, замість якої встановлено CRU. Якщо необхідно повернути деталь. (1) інструкції з повернення, сплачену транспортну етикетку й контейнер буде додано до CRU для заміни; (2) може стягуватися плата за CRU для заміни, якщо компанія Lenovo не отримала дефектний CRU протягом 30 (тридцяти) днів після отримання вами CRU для заміни. Щоб отримати докладні відомості, перегляньте документацію щодо обмеженої гарантії Lenovo за посиланням [https://www.lenovo.com/warranty/llw\\_02](https://www.lenovo.com/warranty/llw_02).

## <span id="page-22-1"></span>**Що таке CRU**

Див. наведений нижче список CRU для свого Chromebook.

#### **CRU самообслуговування**

- Адаптер змінного струму
- Лоток картки nano-SIM\*
- Кабель живлення

\* для вибраних моделей

#### **CRU додаткових послуг**

• Кришка нижньої частини

**Примітка:** Будь-які деталі, не зазначені вище, зокрема вбудований акумулятор, слід заміняти в авторизованих сервіс-центрах Lenovo. Додаткову інформацію можна отримати на сайті [https://](https://support.lenovo.com/partnerlocation)  [support.lenovo.com/partnerlocation.](https://support.lenovo.com/partnerlocation)

## <span id="page-22-2"></span>**Заміна CRU**

Дотримуйтеся порядку заміни, щоб замінити CRU.

## <span id="page-22-3"></span>**Вимкнення вбудованого акумулятора**

Перш ніж замінити будь-який CRU, вимкніть вбудований акумулятор.

Щоб вимкнути вбудований акумулятор, натисніть  $\mathbf C$  разом із кнопкою живлення й одночасно від'єднайте адаптер змінного струму від Chromebook.

**Примітка:** Живлення від вбудованого акумулятора відновиться після повторного підключення Chromebook до адаптера змінного струму.

## <span id="page-23-0"></span>**Лоток картки nano-SIM (для вибраних моделей)**

#### **Необхідні умови**

Спочатку ознайомтеся з розділом [Загальні зауваження щодо безпеки й відповідності вимогам](https://pcsupport.lenovo.com/docs/generic_notices) і надрукуйте наведені далі інструкції.

Щоб отримати доступ, виконайте наведені нижче дії.

- 1. Вимкніть Chromebook і закрийте екран.
- 2. Від'єднайте Chromebook від джерела живлення та всіх підключених кабелів.

#### **Процедура виймання**

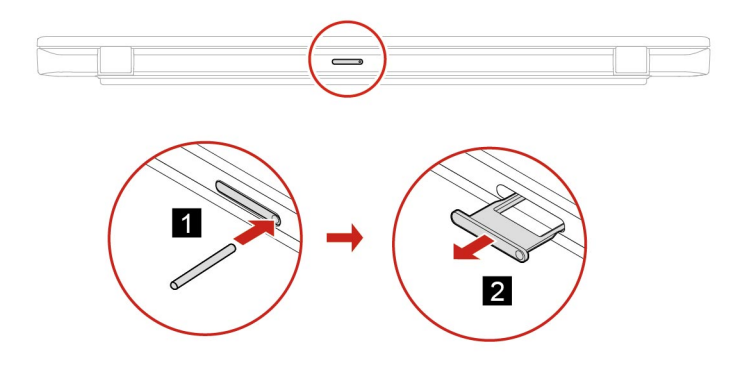

#### **Процедура встановлення**

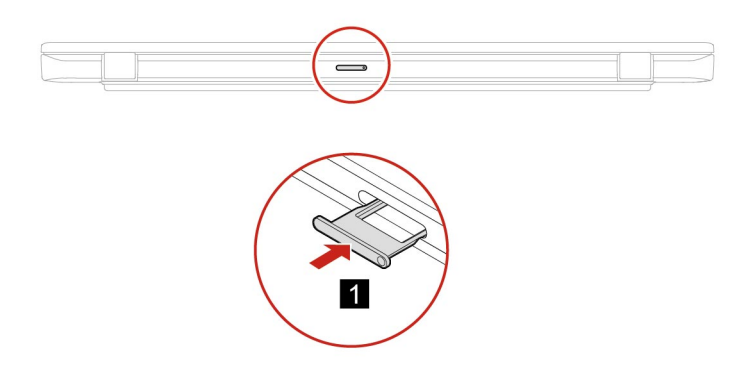

#### **Виправлення неполадок**

Якщо Chromebook не запускається після повторного встановлення лотка картки nano-SIM, від'єднайте адаптер змінного струму та знову під'єднайте його до Chromebook.

## <span id="page-24-0"></span>**Кришка нижньої частини**

#### **Необхідні умови**

Спочатку ознайомтеся з розділом [Загальні зауваження щодо безпеки й відповідності вимогам](https://pcsupport.lenovo.com/docs/generic_notices) і надрукуйте наведені далі інструкції.

**Примітка:** Не знімайте кришку нижньої частини, коли Chromebook підключений до джерела живлення змінного струму. Інакше може виникнути коротке замикання.

Щоб отримати доступ, виконайте наведені нижче дії.

- 1. Вимкніть Chromebook, потім від'єднайте адаптер живлення та всі кабелі від Chromebook.
- 2. Закрийте екран Chromebook і переверніть Chromebook.

#### **Процедура виймання**

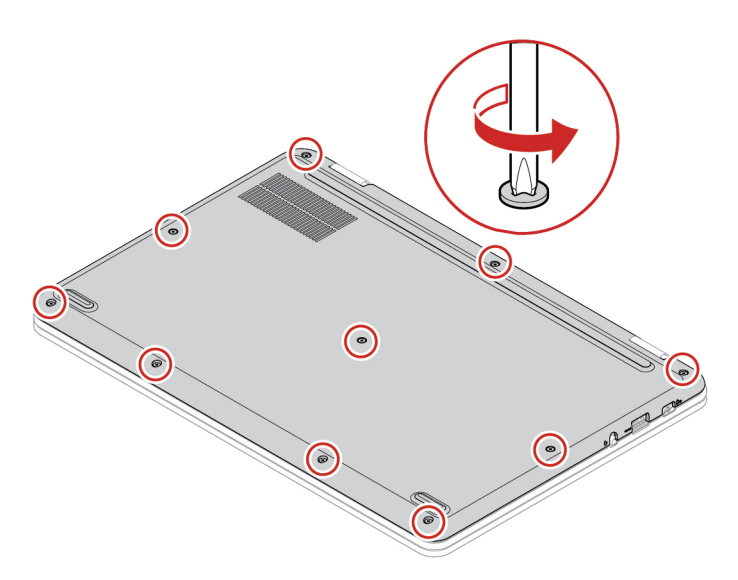

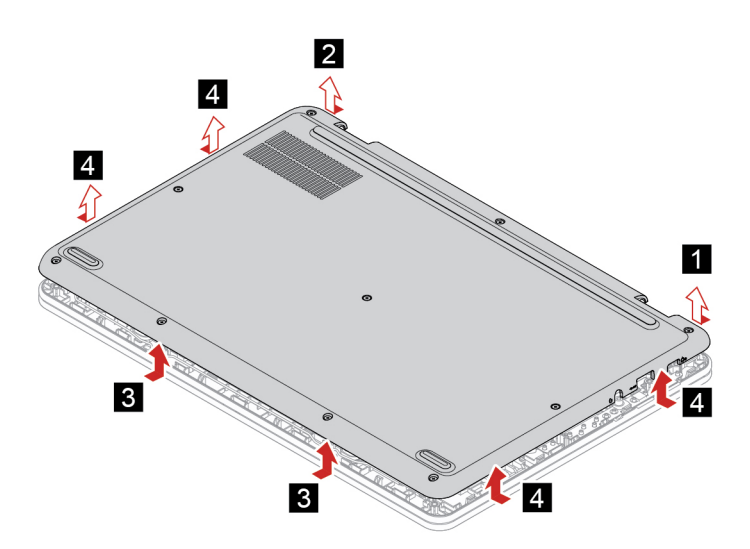

**Процедура встановлення**

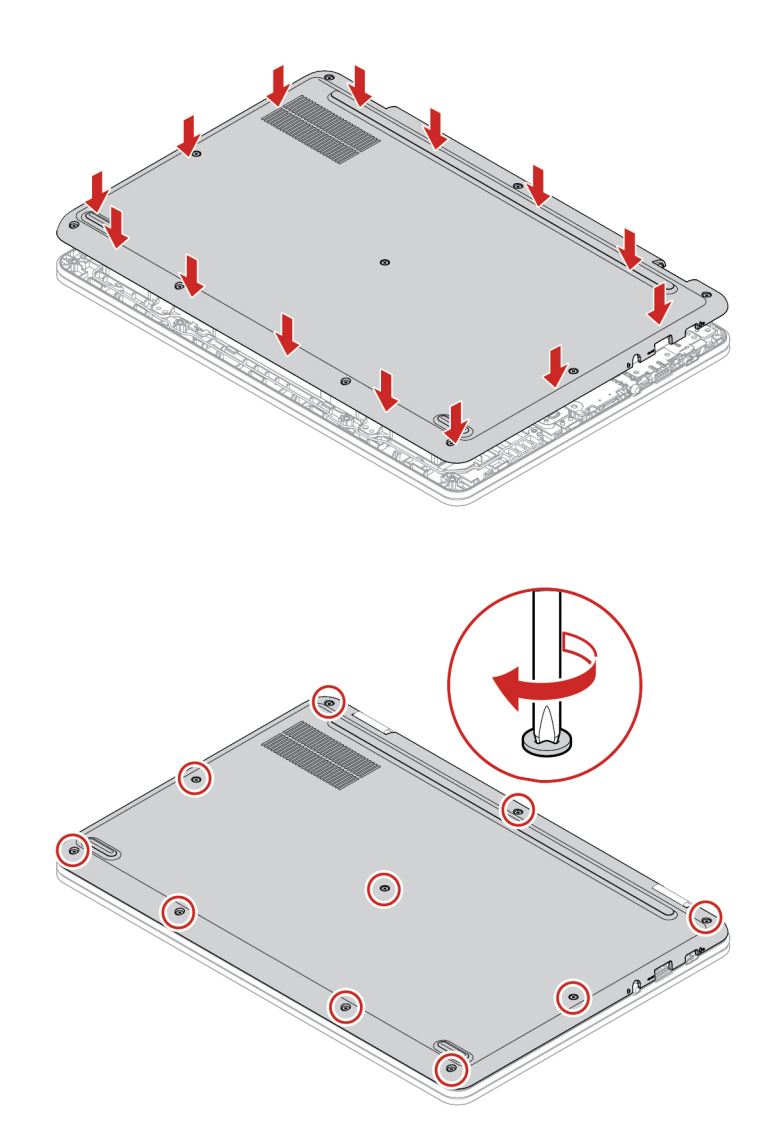

#### **Виправлення неполадок**

Якщо Chromebook не запускається після повторного встановлення кришки нижньої частини, від'єднайте адаптер живлення змінного струму та знову підключіть його до Chromebook.

**24** Lenovo 14e Chromebook Gen 3 Lenovo Slim 3i Chromebook 14″ Lenovo Slim 3i Chromebook Plus 14″ IdeaPad Slim 3i Chromebook (14″, 8) IdeaPad Slim 3i Chromebook Plus (14″, 8) Посібник користувача

# <span id="page-28-0"></span>**Глава 4. Довідка та підтримка**

## <span id="page-28-1"></span>**Запитання й відповіді**

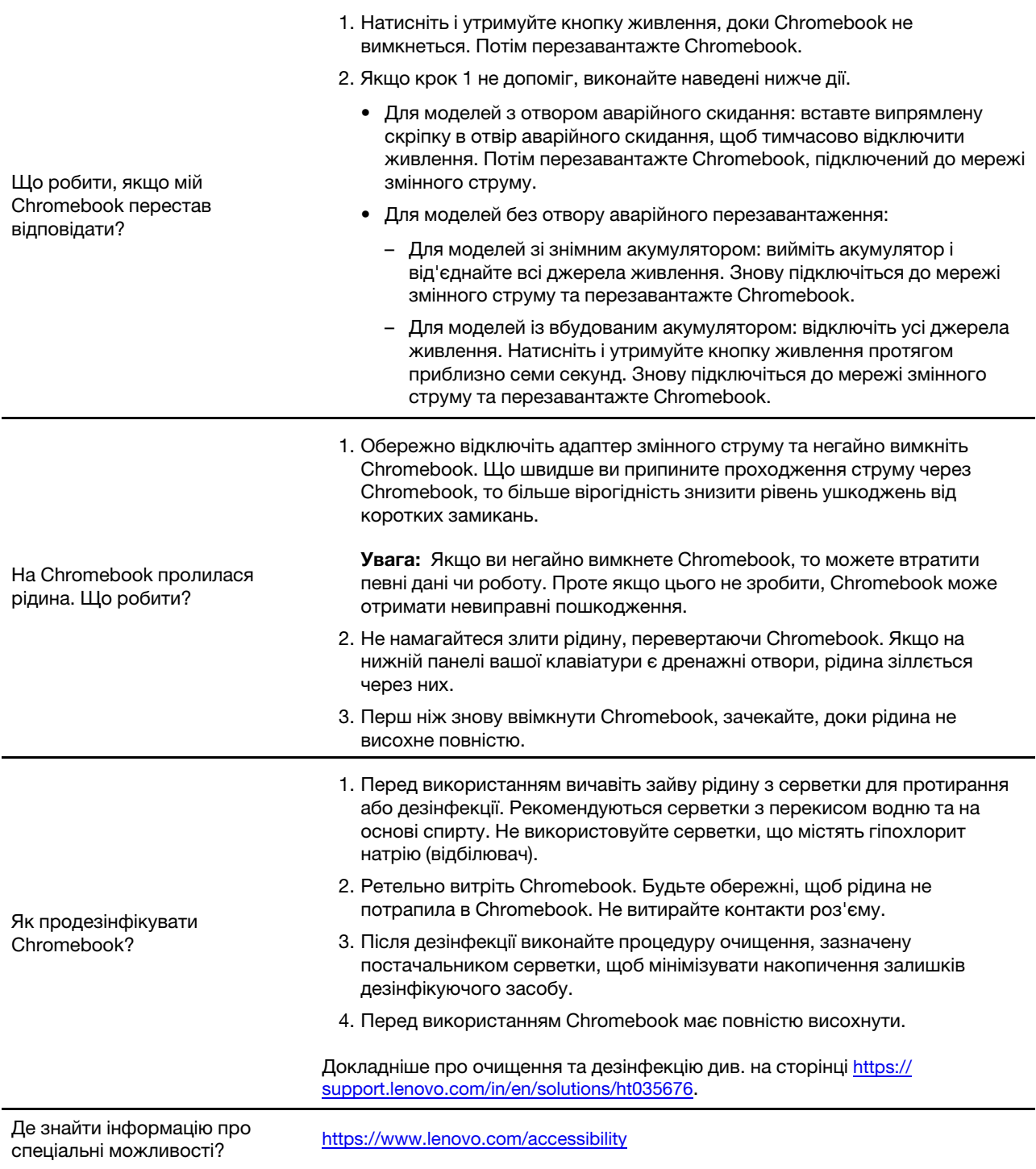

## <span id="page-29-0"></span>**Центр підтримки клієнтів Lenovo**

Якщо ви не змогли вирішити проблему самостійно, зверніться до Центру підтримки клієнтів Lenovo.

#### **Перш ніж звертатися до компанії Lenovo**

Перш ніж звертатися до компанії Lenovo, запишіть інформацію про виріб і відомості про проблеми.

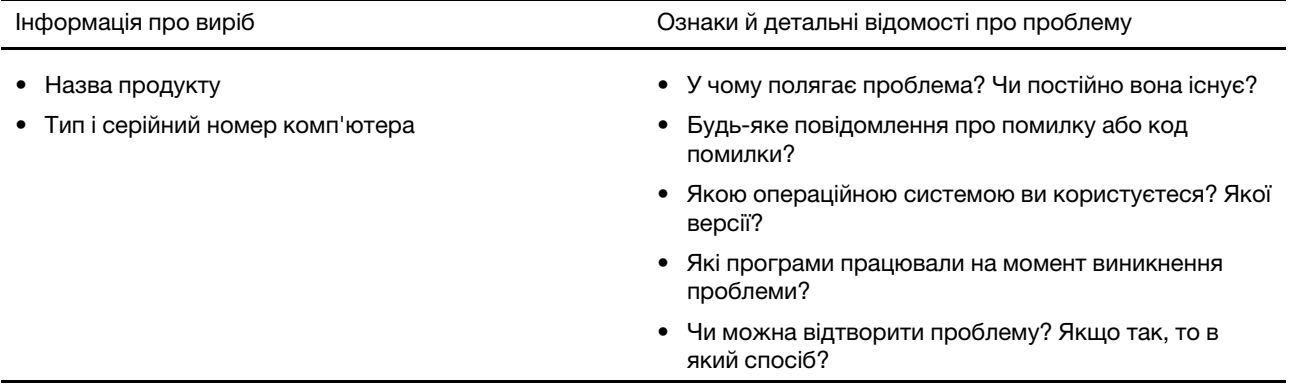

**Примітка:** Назву та серійний номер продукту зазвичай указано на нижній частині пристрою Chromebook: надруковано на етикетці або нанесено на кришку.

#### **Номери телефону**

Перелік актуальних номерів телефону служби підтримки Lenovo у вашій країні або регіоні див. за адресою<https://pcsupport.lenovo.com/supportphonelist>.

**Примітка:** Номери телефону можуть змінюватися без попередження. Якщо телефон служби технічної підтримки для вашої країни або регіону не надано, зверніться до торговельного партнера або представника Lenovo.

#### **Послуги, доступні протягом гарантійного періоду**

- Визначення проблеми кваліфіковані спеціалісти допоможуть вам визначити, чи спричинена проблема апаратним забезпеченням, і прийняти рішення щодо її усунення.
- Ремонт апаратного забезпечення Lenovo якщо було визначено, що проблема спричинена апаратним забезпеченням Lenovo, на яке діє гарантія, кваліфіковані спеціалісти нададуть вам необхідні для її вирішення послуги.
- Керування технічними змінами іноді необхідно внести зміни в певні продукти вже після того, як їх було продано. Компанія Lenovo або ваш авторизований продавець внесуть технічні зміни (EC), що застосовуються до вашого обладнання.

#### **Послуги, які не охоплюються гарантією**

- Заміна або використання деталей, виготовлених не компанією Lenovo та не на її замовлення, або деталей, на які не діє гарантія
- Визначення походження проблеми з програмним забезпеченням
- Конфігурація UEFI BIOS у рамках установлення або оновлення
- Зміни, модифікації або оновлення драйверів пристроїв
- Установлення та обслуговування мережевих операційних систем (NOS)
- Установлення та обслуговування програм

Умови та положення обмеженої гарантії Lenovo, яка застосовується до вашого апаратного продукту Lenovo, див. на сайті:

- [https://www.lenovo.com/warranty/llw\\_02](https://www.lenovo.com/warranty/llw_02)
- <span id="page-30-0"></span>• <https://pcsupport.lenovo.com/warrantylookup>

## **Отримання довідки від Google**

Після входу в Chromebook натисніть "Отримати довідку" у програмі Launcher. Програма "Отримати довідку" містить вичерпні інструкції щодо використання Chromebook.

Якщо вас зацікавили довідковий центр і спільнота Chromebook, перейдіть на сторінку: http:// [support.google.com/chromebook](http://support.google.com/chromebook).

**28** Lenovo 14e Chromebook Gen 3 Lenovo Slim 3i Chromebook 14″ Lenovo Slim 3i Chromebook Plus 14″ IdeaPad Slim 3i Chromebook (14″, 8) IdeaPad Slim 3i Chromebook Plus (14″, 8) Посібник користувача

## <span id="page-32-0"></span>**Додаток A. Інформація про відкритий код**

Ваш пристрій Chromebook може постачатися з програмним забезпеченням, яке Google та інші треті сторони зробили загальнодоступним, зокрема з таким, яке надається за Універсальною загальнодоступною ліцензією та/або Універсальною загальнодоступною ліцензією обмеженого використання ("програмне забезпечення з відкритим кодом").

Надіславши Lenovo письмовий запит, ви можете отримати копію відповідного вихідного коду такого програмного забезпечення, яке надається за Універсальною загальнодоступною ліцензією та/або Універсальною загальнодоступною ліцензією обмеженого використання (або будь-якою іншою ліцензією, яка вимагає від нас письмової пропозиції для надання вам цього коду). Ми надаємо копію безкоштовно, за винятком вартості носія, відправлення й перевезення, протягом трьох років. Ця пропозиція діє для всіх, хто отримує цей пристрій. Ви можете надіслати свій запит у письмовій формі на вказану нижче адресу разом із чеком або грошовим переказом на суму 5 доларів США.

Lenovo Legal Department Attn: Open Source Team / Source Code Requests 8001 Development Dr. Morrisville, NC 27560

У запиті вкажіть дані "UNAME" і "CHROME VERSION" цього пристрою. Щоб дізнатися їх, введіть "Chrome://system" у адресному рядку браузера Chrome. Обов'язково вкажіть зворотну адресу.

Ми сподіваємося, що програмне забезпечення з відкритим кодом буде корисним, але не надаємо ЖОДНИХ ГАРАНТІЙ, навіть неявних гарантій КОМЕРЦІЙНОЇ ЯКОСТІ й ПРИДАТНОСТІ ДЛЯ ПЕВНОЇ МЕТИ. Додаткову інформацію можна знайти, наприклад, у документі Універсальної загальнодоступної ліцензії та/або Універсальної загальнодоступної ліцензії обмеженого використання GNU.

Щоб переглянути додаткову інформацію щодо ліцензій, підтверджень і необхідних повідомлень про авторські права на програмне забезпечення з відкритим кодом, що використовується у вашому пристрої, введіть "Chrome://credits" у адресному рядку браузера Chrome.

Цей пристрій може містити попередньо встановлені програми або попередньо налаштовані посилання для завантаження програм, які опублікували інші сторони (не Lenovo). Такі сторонні програми можуть включати програмне забезпечення з відкритим кодом, яке відповідні видавці зробили загальнодоступним. Ви можете отримати відповідний вихідний код такого програмного забезпечення безпосередньо у видавця певної програми згідно з умовами відповідної ліцензійної угоди. Додаткову інформацію про такі програми надають самі видавці. Ці дані можна знайти в меню програми.

**30** Lenovo 14e Chromebook Gen 3 Lenovo Slim 3i Chromebook 14″ Lenovo Slim 3i Chromebook Plus 14″ IdeaPad Slim 3i Chromebook (14″, 8) IdeaPad Slim 3i Chromebook Plus (14″, 8) Посібник користувача

## <span id="page-34-0"></span>**Додаток B. Юридичні зауваження та товарні знаки**

#### **Юридичні зауваження**

Продукти, послуги чи функції Lenovo, описані в цьому документі, можуть бути доступні не в усіх країнах. Щоб дізнатися, які продукти й послуги наразі доступні у вашому регіоні, зверніться до місцевого представника компанії Lenovo. Будь-які посилання на продукт, програму або послугу Lenovo не означають і не натякають, що може використовуватися лише продукт, програма або послуга Lenovo. Можна використовувати будь-який продукт, програму або послугу, що має такі ж функціональні можливості та не порушує інтелектуальних прав Lenovo. Однак користувач має самостійно оцінити та перевірити роботу іншого продукту, програми або послуги.

Компанія Lenovo може мати патенти або патентні програми, що охоплюють предмет цього документа. Цей документ не дає вам ліцензійних прав на ці патенти. Ви можете надіслати запити на отримання ліцензій у письмовій формі за цією адресою:

Lenovo (United States), Inc. 8001 Development Drive Morrisville, NC 27560 U.S.A. Attention: Lenovo Director of Licensing

КОМПАНІЯ LENOVO НАДАЄ ЦЕЙ ДОКУМЕНТ "ЯК Є" БЕЗ ЖОДНИХ ПРЯМИХ АБО НЕПРЯМИХ ГАРАНТІЙ, ЗОКРЕМА НЕПРЯМИХ ГАРАНТІЙ ВІДСУТНОСТІ ПОРУШЕНЬ ПРАВ ІНТЕЛЕКТУАЛЬНОЇ ВЛАСНОСТІ, КОМЕРЦІЙНОЇ ЯКОСТІ Й ПРИДАТНОСТІ ДЛЯ ПЕВНОЇ МЕТИ. Оскільки на деяких підпорядкованих територіях не дозволяється відмова від прямих або непрямих гарантій, ця заява може вас не стосуватися.

У наведену в документі інформацію час від часу вносяться зміни, які будуть включені в наступні видання. Щоб покращити обслуговування, компанія Lenovo залишає за собою право в будь-який час без додаткового повідомлення покращити та/або змінити продукти й програми, описані в посібниках до вашого Chromebook, а також зміст посібників.

Інтерфейс програмного забезпечення, а також функціональна й апаратна конфігурація, описані в посібниках до вашого Chromebook, можуть не збігатися з точною фактичною конфігурацією придбаного вами Chromebook. Конфігурацію продукту див. у відповідному контракті (якщо є) або в списку упаковки продуктів. Крім того, ви можете звернутися до дистриб'ютора з питаннями щодо продажу продукту. Компанія Lenovo може використовувати або розповсюджувати будь-яку надану вами інформацію на власний розсуд без будь-яких зобов'язань перед вами.

Описані в цьому документі продукти не призначені для використання в імплантатах або інших пристроях життєзабезпечення, де несправність може призвести до травмування чи смерті людей. Наведена в цьому документі інформація не впливає на технічні характеристики продукту Lenovo й гарантії на нього, а також не змінює їх. Жодна інформація в цьому документі не надає в явній чи неявній формі ліцензію або гарантію відшкодування збитків, пов'язаних із правами інтелектуальної власності Lenovo або інших компаній. Усю надану в цьому документі інформацію отримано в певних умовах і наведено лише для ілюстрації. Результати, отримані в інших умовах, можуть відрізнятися від наведених.

Компанія Lenovo може використовувати або розповсюджувати будь-яку надану вами інформацію на власний розсуд без будь-яких зобов'язань перед вами.

Будь-які посилання на сторонні веб-сайти (не Lenovo) наведені в цьому документі лише для зручності та жодним чином не свідчать про схвалення цих веб-сайтів. Матеріали на цих веб-сайтах не є документацією до цього продукту Lenovo, і користування такими веб-сайтами здійснюється на ваш власний ризик.

Усі дані стосовно робочих характеристик, що містяться в цьому документі, одержано в керованому середовищі. Тому результати роботи в інших умовах можуть значно відрізнятися від наведених. Деякі вимірювання могли бути виконані на прототипах продуктів, тому такі самі результати на комерційно доступних моделях не гарантуються. Крім того, результати деяких вимірювань могли бути отримані шляхом екстраполяції. Фактичні результати можуть від них відрізнятися. Користувачі мають перевірити відповідні параметри у своєму середовищі.

Авторські права на цей документ належать компанії Lenovo, і він не підпадає під дію ліцензії на програмне забезпечення з відкритим кодом, зокрема під дію будь-якої угоди Linux®, що може супроводжувати установлене на цьому продукті програмне забезпечення. Компанія Lenovo може будь-коли й без попереднього повідомлення оновлювати цей документ.

Щоб отримати найновішу інформацію (або з будь-якими питаннями чи коментарями), відвідайте вебсайт Lenovo:

#### [https://pcsupport.lenovo.com/ua/uk/](https://pcsupport.lenovo.com)

#### **Товарні знаки**

LENOVO та логотип LENOVO є товарними знаками компанії Lenovo. ENERGY STAR є зареєстрованим товарним знаком Агентства США із захисту навколишнього середовища. Google і Chromebook є товарними знаками або зареєстрованими товарними знаками Google LLC. DisplayPort є товарним знаком компанії Video Electronics Standards Association. Терміни HDMI і HDMI High-Definition Multimedia Interface, а також логотип HDMI є товарними знаками або зареєстрованими товарними знаками компанії HDMI Licensing Administrator, Inc. в США та інших країнах. NanoSaver і Cleat є товарними знаками або зареєстрованими товарними знаками ACCO Brands. USB Type-C — зареєстрований товарний знак організації USB Implementers Forum. Wi-Fi є зареєстрованим товарним знаком Wi-Fi Alliance. Усі інші товарні знаки є власністю відповідних власників.

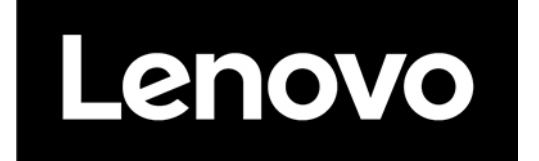